## Introduction to C Programming

Jan Faigl

Department of Computer Science Faculty of Electrical Engineering Czech Technical University in Prague

Lecture 01

B0B36PRG - Programming in C

B3B36PRG - Programming in C

https://cw.felk.cvut.cz/brute and individually during the labs.

Submission of the homeworks – BRUTE Upload System

■ Department of Computer Science - http://cs.fel.cvut.cz

Center for Robotics and Autonomous Systems (CRAS)

Stephen G. Kochan, Addison-Wesley, 2014,

Computational Robotics Laboratory (ComRob)

Course Organization

## Resources and Literature

■ Textbook

Course Goals

"C Programming: A Modern Approach" (King, 2008)

C Programming: A Modern Approach, 2nd Edition, K. N. King, W. W. Norton & Company, 2008, ISBN 860-1406428577

Part I

Part 1 – Course Organization

The main course textbook

■ During the first weeks, take your time and read the book!

The first homework deadline is in 18.3.2023.

 Lectures – support for the textbook, slides, comments, and your notes. Demonstration source codes are provided as a part of the lecture materials!

Laboratory exercises – gain practical skills by doing homeworks (yourself).

Course Goals and Means of Achieving the Course Goals

Labs, homeworks, exam

Acquire knowledge of C programming language

Master (yourself) programming skills.

Acquire experience of C programming to use it efficiently

• Gain experience to read, write, and understand small C programs

Acquire programming habits to write

- easy to read and understandable source codes
- reusable programs
- Experience programming with
  - Workstation/desktop computers using services of operating system E.g., system calls, read/write files, input and outputs
  - Multithreaded applications
- Embedded applications STM32F446 Nucleo

- Part 1 Course Organization
  - Course Organization

Overview of the Lecture

- Course Goals and Means of Achieving the Course Goals
- Part 2 Introduction to C Programming
  - Program in C
  - Values and Variables
- Standard Input/Output

K. N. King: chapters 1, 2, and 3

Course and Lecturer

■ Course web page

prof. Ing. Jan Faigl, Ph.D.

Artificial Intelligence Center (AIC)

Programming in C, 4th Edition,

ISBN 978-0321776419

O'Reilly Media, 2012, ISBN 978-1449327149

Lecturer:

https://cw.fel.cvut.cz/wiki/courses/b3b36prg

Course Organization and Evaluation

B3B36PRG - Programming in C; Completion: Z,ZK; Credits: 6

Z - ungraded assessment, ZK - exam 1 ECTS credit is about 25-30 hours per semester, six credits is about 180 hours per semester

- Contact part (lecture and labs): 3 hours per week, i.e., 42 hours in the total
- Exam including preparation: 10 hours
- Home preparation (first book reading and followed by homeworks) approx 9 hours per week Median load
- Ongoing work during the semester
  - Homeworks mandatory, optional, and bonus parts
  - Semestral project multi-thread computational applications.
- Exam test and implementation exam verification of the acquired knowledge and skills from the teaching part of the semester. An independent work with the computer in the lab (class room).
- Attendance to labs, submission of homeworks, and semestral project.
- Consultation If you do not know, or spent too much time with the homework, consult with the instructor/lecturer.
  - Maximize the contact time during labs and lectures, ask questions, and discuss.

Further Books

http://aic\_fel\_comt\_cz

http://comrob.fel.cvut.cz

http://robotics.fel.cvut.cz

Further Resources

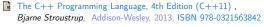

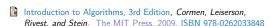

Algorithms, 4th Edition, Robert Sedgewick, Kevin Wayne, Addison-Wesley, 2011, ISBN 978-0321573513

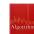

Advanced Programming in the UNIX Environment, 3rd edition, W. Richard Stevens, Stephen A. Rago Addison-Wesley, 2013.

21st Century C: C Tips from the New School, Ben Klemens,

ISBN 978-0-321-63773-4

The C Programming Language, 2nd Edition (ANSI C), Brian W.

Kernighan, Dennis M. Ritchie, Prentice Hall, 1988 (1st edition -

Course Goals and Means of Achieving the Course Goals Course Goals and Means of Achieving the Course Goals Course Goals and Means of Achieving the Course Goals Teaching Programming in B3B36PRG Overview of the Lectures Homeworks • Our aim is to build your experience and develop your programming skills. Course information, Introduction to C programming K. N. King: chapters 1, 2, and 3 ■ 1+7 homeworks - seven for the workstation. 2. Writing your program in C, control structures (loops), expressions K. N. King: chapters 4, 5, 6, and 20 · Programming vs. algorithmization; · Programming is the "craft" of how to implement an algorithm correctly. https://cw.fel.cvut.cz/wiki/courses/b3b36prg/hw/start Data types, arrays, pointer, memory storage classes, function call K. N. King: chapters 7, 8, 9, 10, 11, and 18 Functional is not enough - the program must be correct too! Expected input vs. what the user can input. Data types: arrays, strings, and pointers K. N. King: chapters 8, 11, 12, 13, and 17 1. HW 00 - Testing (1 point) 5. Data types: Struct, Union, Enum, Bit fields. Preprocessor and Large Programs The learning load is therefore spread over the course of the semester. 2. HW 01 - ASCII Art (2 points) K. N. King: chapters 10, 14, 15, 16, and 20 · Practice assignments and homework deadlines. Coding style penalization - up to -100% from the gain points. 6. Input/Output - reading/writting from/to files and other communication channels, Standard C library - selected Systematic development of programming skills throughout the semester is essential. K. N. King: chapters 21, 22, 23, 24, 26, and 27 3. HW 02 - Prime Factorization (2 points + 4 points bonus) functions Coding style 4 h + 4 h (bonus) Typically, there is time at the beginning of the semester to understand the principles (reading the textbook)! 7. Parallel and multi-thread programming - methods and synchronizations primitives 4. HW 03 - Caesar Cipher (2 points + 2 points bonus) Coding style 3h + 3h (bonus) Without knowing the constructs and basic commands, you cannot program effectively. Multi-thread application models, POSIX threads and C11 threads 5. HW 04 - Text Search (2 points + 3 points optional) Know and know how to use (not "stick"). Dependence on whisperer or Co-pilot! 9. C programming language wrap up, examples such as linked lists 10. Accuracy and Speed of Calculation 6. HW 05 - Matrix Calculator (2 points + 3 points optional + 4 points bonus) Coding style! 6 h + 5 h (bonus) Starting with relatively simple tasks to learn programming constructs and how to organize 11. ANSI C, C99, C11 and differences between C and C++ Introduction to C++. 7. HW 06 - Circular Buffer (2 points + 2 points optional) source code Code clarity and the ability to navigate code efficiently 12. Quick introduction to C++ ■ The assignments can always be implemented based on the topics covered the lectures/labs. Reserve (Rector's day) 8. HW 07 - Linked List Queue with Priorities (2 pts + 2 pts optional) Solutions with more advanced constructs may be more elegant(shorter), but may not provide the necessary insight. 13. Resource Ownership in C++ All homeworks must be submitted to award an ungraded assessment Total about 42-47 hours. In the first lectures we cover the necessary knowledge, which is further deepened. All supporting materials for the lectures are available at · Exercises complement the lectures and give more space for practical learning. Coding style needs to be learn, penalization is to motivate you thinking about it and learn the craft of coding. https://cw\_fel\_cvut\_cz/wiki/courses/b3b36prg/start You can choose a practical way of absorbing programming knowledge from examples, which is If you improve over the semester, penalization can be compensated at the end Read slides, textbook, or even watch the recorded lectures before the lecture contact time! suitable to complement theoretical preparation from textbook(s). B0B36PRG - Lecture 01: Introduction to C Programming B0B36PRG - Lecture 01: Introduction to C Programming B0B36PRG - Lecture 01: Introduction to C Programming Course Goals and Means of Achieving the Course Goals Course Goals and Means of Achieving the Course Goals Course Goals and Means of Achieving the Course Goals Semestral Project Expected and Reported Times Needed to Complete Homeworks Homework Assignment - BRUTE ■ BRUTE - Bundle for Reservation, Uploading, Testing and Evaluation B3B36PRG - Average sum of the A combination of control and computational applications with multithreading, Formal check – compiling the program. reported median times. **2**018 communication, and user interaction. • Functionality and correctness testing - checking output for a given input. 96 hours (with HW05B 2019 2020 Public inputs and corresponding outputs / non-public inputs.  $\sim$  6 h. SEM  $\sim$  30 h). https://cw.fel.cvut.cz/wiki/courses/b3b36prg/semestral-project/start 9 Test the program yourself before uploading it. Mandatory task can be awarded up to 20 points. • 6 credits is about 150-180 hours 2022 Using the available inputs and outputs. 2023 that is Bonus part can be awarded for additional 10 points. · Creating your own inputs and debugging the program. 42 h contact part Creating inputs with the included input generator. Up to 30 points in the total for the semestral project 10 h exam, and about 100–128 hours for Verifying the output with the attached test or reference program Minimum required points: 10! Understanding the code and checking possible states. 8 Plan your work! Use the first Deadline - best before 17.05.2024. • For each line, you should be able to answer why it is there and what it does! veeks to read the textbook! Further updates and additional points might be possible! For each function or input retrieval from the user, parse the possible input values 0 or function return values! Deadline - 19.05.2024. If the input or return value is critical in terms of functionality, check the input and/or the appropriate action, e.g., output a message and exit the program. Expected required time to finish the semestral project is about 30-50 hours. For example, the expected input is a number and the user enters something else. B0B36PRG - Lecture 01: Introduction to C Programming Course Goals and Means of Achieving the Course Goals Tasks and BRUTE C Programming Language Tasks are not just about submitting an implementation that passes the BRUTE tests. Low-level programming language. The goal is not to submit tasks in BRUTE, it to verify the program functionality. System programming language (operating system). BRUTE is a tool to continuously check progress and gain knowledge. Language for (embedded) systems — MCU, cross-compilation. The goal is to learn to independently program functional programs correctly. Part II A user (programmer) can do almost everything. Tasks are all about gaining gradual experience with specific constructs. Initialization of the variables, release of the dynamically allocated memory, etc. All of the task assignments have been implemented many times, and even generative Al can do it. Very close to the hardware resources of the computer. Part 2 – Introduction to C Programming In this course you have the opportunity to understand C programming through your Direct calls of OS services, direct access to registers and ports. own implementation of assignments. The task successful submission is a means to Dealing with memory is crucial for correct behaviour of the program. reach thegoal, not the goal itself. One of the goals of the PRG course is to acquire fundamental principles that can be further generalized Tasks are very similar in relative difficulty. It is important to solve the tasks independently and for other programming languages. The C programming language provides great opportunity to became to learn the sub-skills. Absolutely, the tasks get progressively more and more difficult! familiar with the memory model and key elements for writting efficient programs Rather than struggling too long by your own, ask (on Discord), for practice or consultation. It is highly recommended to have compilation of your program Tasks HW01-HW03 and HW05 are checked for correctness and clarity of code. fully under control. Focused on consistency, readability, and modularity (splitting into functions). It may look difficult at the beginning, but it is relatively easy and straightforward. Therefore, we highly In terms of training and learning, try to split even a seemingly trivial program into multiple functions. recommend to use fundamental tools for your program compilation. After you acquire basic skills, you ■ The motivation is not to spend too much time implementing without significant progress. can profit from them also in more complex development environments.

B0B36PRG - Lecture 01: Introduction to C Programming

Program in C Writing Your C Program Writing Identifiers in C Source code of the C program is written in text files. Identifiers are names of variables (custom types and functions). Header files usually with the suffix .h. Escape sequences for writting special symbols Types and functions viz further lectures Sources files usually named with the suffix .c. ■ \o. \oo. where o is an octal numeral Rules for the identifiers \xh. \xhh. where h is a hexadecimal numeral ■ Characters a-z. A-Z. 0-9 a Header and source files together with declaration and definition (of functions) support. int i = 'a';
int h = 0x61;
int o = 0141; The first character is not a numeral. Case sensitive. Organization of sources into several files (modules) and libraries. Length of the identifier is not limited ■ Modularity - Header file declares a visible interface to others. 5 printf("i: %i h: %i o: %i c: %c\n", i, h, o, i); First 31 characters are significant - depends on the implementation / compiler. A description (list) of functions and their arguments without particular implementation. 6 printf("oct: \141 hex: \x61\n"); ■ Keywords<sub>32</sub> E.g., \141, \x61 lec01/esqdho.c Reusability • Only the "interface" declared in the header files is needed to use functions from available ■ \0 - character reserved for the end of the text string (null character) auto break case char const continue default do double else enum binary libraries. extern float for goto if int long register return short signed sizeof Sources consists of keywords, language constructs such as expressions and static struct switch typedef union unsigned void volatile while programmer's identifiers: C99 introduces, e.g., inline, restrict, \_Bool, \_Complex, \_Imaginary. variables – named mamory space; C11 further adds, e.g., \_Alignas, \_Alignof, \_Atomic, \_Generic, \_Static\_assert, • function names - named sequences of instructions). B0B36PRG - Lecture 01: Introduction to C Programming B0B36PRG - Lecture 01: Introduction to C Programming Simple C Program Program Compilation and Execution Program Building: Compiling and Linking Source file program.c is compiled into runnable form by the compiler, e.g., clang or ■ The previous example combines three particular steps of the program building in a single 1 #include <stdio.h> gcc. call of the command (clang or gcc). clang program.c The particular steps can be performed individually. 3 int main(void) There is a new file a out that can be executed, e.g., 1. Text preprocessing by the preprocessor, which utilizes its own macro language /a out printf("I like B3B36PRG!\n"); (commands with the prefix #). Alternatively the program can be run only by a.out in the case the actual working directory is set in the search path of executable files All referenced header files are included into a single source file. return 0: The program prints the argument of the function printf(). 2. Compilation of the source file into the object file. 8 } ./a.out lec01/program.c Names of the object files usually have the suffix .o. I like B3B36PRG! clang -c program.c -o program.o • Source files are compiled by the compiler to the so-called object files usually with the • If you prefer to run the program just by a.out instead of ./a.out you need to add your actual working directory to the search paths defined by the environment variable PATH. The command combines preprocessor and compiler. suffix .o. Object code contains relative addresses and function calls or just references to function 3. Executable file is linked from the particular object files and referenced libraries by the export PATH="\$PATH: 'pwd'" linker (linking), e.g., The final executable program is created from the object files by the linker. Notice, this is not recommended, because of potentially many working directories. clang program.o -o program ■ The command pwd prints the actual working directory, see man pwd. B0B36PRG - Lecture 01: Introduction to C Programming Program in C Compilation and Linking Programs Steps of Compiling and Linking Compilers of C Program Language Program development is editing of the source code (files with suffixes .c and .h). Compilation of the particular source files (.c) into object files (.o or .obj). Machine readable In PRG, we mostly use compilers from the families of compilers: ■ Preprocessor – allows to define macros and adjust compilation according to the par- Linking the compiled files into executable binary file. gcc - GNU Compiler Collection; ticular environment. The output is text ("source") file. Execution and debugging of the application and repeated editing of the source code. https://gcc.gnu.org Compiler - Translates source (text) file into machine readable form. clang - C language family frontend for LLVM. .a/.lib .C Native (machine) code of the platform, bytecode, or assembler alternatively. http://clang.llvm.org Source file Header files Lib files Under Win, two derived environments can be utilized: cygwin https://www.cygwin.com/ or Linker – links the final application from the object files. MinGW http://www.mingw.org/ Under OS, it can still reference library functions (dynamic libraries linked during the program Preprocesor Basic usage (flags and arguments) are identical for both compilers. execution), it can also contain OS calls (libraries). Linker a.out clang is compatible with gcc Particular steps preprocessor, compiler, and linker are usually implemented by a "sin-Compiler Executable binary file Example gle" program that is called with appropriate arguments. ■ compile: gcc -c main.c -o main.o Object Object files E.g., clang or gcc. ■ link: gcc main.o -o main .o/.obj File .o/.obj

Program in C Structure of the Source Code - Commented Example Functions, Modules, and Compiling and Linking Functions in C Commented source file program.c. • Function definition inside other function is not allowed in C. 1 /\* Comment is inside the markers (two characters) Function names can be exported to other modules. Function is the fundamental building block of the modular programming language. and it can be split to multiple lines \*/ Module is an independent file (compiled independently). Modular program is composed of several modules/source files. 3 // In C99 - you can use single line comment Function are implicitly declared as extern, i.e., visible. Function definition consists of the 4 #include <stdio.h> /\* The #include direct causes to include header file Using the static specifier, the visibility of the function can be limited to the particular ■ Function header: stdio.h from the C standard library \*/ Function body. Local module function Definition is the function implementation. Function arguments are local variables initialized by the values passed to the function. 6 int main(void) // simplified declaration Function prototype (declaration) is the function header to provide information how Arguments are passed by value (call by value). the function can be called. // of the main function ■ C allows recursions – local variables are automatically allocated at the stack. It allows to use the function prior its definition, i.e., it allows to compile the code without the printf("I like B3B36PRG!\n"); /\* calling printf() function from the function implementation, which may be located in other place of the source code, or in other Further details about storage classes in next lectures. stdio.h library to print string to the standard output. \n denotes Declaration is the function header and it has the form Arguments of the function are not mandatory – void arguments. a new line \*/ fnc(void) return 0; /\* termination of the function. Return value 0 to the type function\_name(arguments); operating system \*/ ■ The return type of the function can be void, i.e., a function without return value void fnc(void): 10 } Program Example / Module Program Starting Point - main() Arguments of the main() Function During the program execution, the OS passes to the program the number of #include <stdio.h> /\* header file \*/ Each executable program must contain a single definition of the function and that #define NUMBER 5 /\* symbolic constant \*/ arguments (argc) and the arguments (argv). function must be the main(). In the case we are using OS. int compute(int a); /\* function header/prototype \*/ • The main() function is the starting point of the program with two basic forms. The first argument is the name of the program. int main(int argc, char \*argv[]) 1. Full variant for programs running under an Operating System (OS). { /\* main function \*/ int main(int argc, char \*argv[]) int v = 10; /\* variable definition - assignment of the memory to the variable name; it is also declaration that allows using the variable int main(int argc, char \*argv[]) name from this line \*/ int r; /\* variable definition (and declaration) \*/ v = 10: r = compute(v); /\* function call \*/ return 0; /\* termination of the main function \*/ 2. For embedded systems without OS return argc; int main(void) int compute(int a) lec01/var.c { /\* definition of the function \*/ int b = 10 + a; /\* function body \*/ ■ The program is terminated by the return in the main() function. return b; /\* function return value \*/ • The returned value is passed back to the OS and it can be further use, e.g., to control the program execution. Values and Variables Example of Compilation and Program Execution Example – Program Execution under Shell Writting Values of the Numeric Data Types – Literals ■ Building the program by the clang compiler – it automatically joins the compilation • The return value of the program is stored in the variable \$?. and linking of the program to the file a.out. sh. bash. zsh ■ Values of the data types are called literals clang var.c Example of the program execution with different number of arguments. C has 6 type of constants (literals) ■ The output file can be specified, e.g., program file var. ./var Integer clang var.c -o var Rational Then, the program can be executed as follows. We cannot simply write irrational numbers ./var; echo \$? Characters Text strings ■ The compilation and execution can be joined to a single command. Enumerated clang var.c -o var; ./var ./var 1 2 3; echo \$? ■ The execution can be conditioned to successful compilation. ■ Symbolic - #define NUMBER 10 clang var.c -o var && ./var ./var a: echo \$? Programs return value - 0 means OK. Logical operator && depends on the command interpret, e.g., sh, bash, zsh. B0B36PRG - Lecture 01: Introduction to C Programming

Values and Variables Values and Variables Values and Variables Literals of Rational Numbers Integer Literals Character Literals Rational numbers can be written • Integer values are stored as one of the integer type (keywords); int. long, short. char and their signed and unsigned variants. ■ with floating point - 13.1; ■ Format – single (or multiple) character in apostrophe. ■ or with mantissa and exponent - 31.4e-3 or 31.4E-3. Further integer data types are possible. 'A'. 'B' or '\n' Scientific notation Integer values (literals) • Floating point numeric types depends on the implementation, but they usually follow • Value of the single character literal is the code of the character. 123 450932 Decimal IEEE-754-1985. '0'~ 48. 'A'~ 65 0x12 0xFAFF (starts with 0x or 0X) float, double Hexadecimal Octal 0123 0567 (starts with 0) Data types of the rational literals: Value of character out of ASCII (greater than 127) depends on the compiler. (suffix U or u) 12345U unsigned double – by default, if not explicitly specified to be another type; Type of the character constant (literal). (suffix L or 1) ■ long 12345L float - suffix F or f: Character constant is the int type. unsigned long 12345ul (suffix UL or ul) float f = 10.f: (suffix LL or 11) 12345LL ■ long long ■ long double - suffix L or 1. • Without suffix, the literal is of the type typu int. long double ld = 10.11; Values and Variables Values and Variables Values and Variables String Literals Constants of the Enumerated Type Symbolic Constant - #define ■ By default, values of the enumerated type starts from 0 and each other item increase ■ Format – the constant is established by the preprocessor command #define. ■ Format – a sequence of character and control characters (escape sequences) enclosed the value about one, values can be explicitly prescribed. in quotation (citation) marks. It is macro command without argument. Each #define must be on a new line. "This is a string constant with the end of line character \n". enum { enum { #define SCORE 1 String constants separated by white spaces are joined to single constant, e.g., SPADES. SPADES = 10.Usually written in uppercase. "String literal" "with the end of the line character $\n$ " CLUBS. CLUBS. /\* the value is 11 \*/ HEARTS. HEARTS = 15. Symbolic constants can express constant expressions. is concatenate into DIAMONDS DTAMONDS = 13#define MAX 1 ((10\*6) - 3) "String literal with end of the line character\n" }; }; Symbolic constants can be nested. Type #define MAX 2 (MAX 1 + 1) The enumeration values are usually written in uppercase. String literal is stored in the array of the type char terminated by the null character Type – enumerated constant is the int type. Preprocessor performs the text replacement of the define constant by its E.g., String literal "word" is stored as Value of the enumerated literal can be used in loops. value. enum { SPADES = 0, CLUBS, HEARTS, DIAMONDS, NUM\_COLORS }; 'w' 'o' 'r' 'd' '\0' #define MAX\_2 (MAX\_1 + 1) for (int i = SPADES; i < NUM\_COLORS; ++i) {</pre> It is highly recommended to use brackets to ensure correct evaluation of the expression, e.g., the The size of the array must be about 1 item longer to store \0! symbolic constant 5\*MAX\_1 with the outer brackets is 5\*((10\*6) - 3)=285 vs 5\*(10\*6) - 3=297. More about text strings in the following lectures and labs. Values and Variables Values and Variables Variable with a constant value Example: Sum of Two Values Example of Sum of Two Variables modifier (keyword) (const) 1 #include <stdio.h> #include <stdio.h> int main(void) 3 int main(void) 4 { • Using the keyword const, a variable can be marked as constant. int sum; // definition of local variable of the int type int var2 = 10; /\* inicialization of the variable \*/ Compiler checks assignment and do not allow to set a new value to the variable. var1 = 13: A constant value can be defined as follows. sum = 100 + 43; /\* set value of the expression to sum \*/ printf("The sum of 100 and 43 is %i\n", sum); sum = var1 + var2; const float pi = 3.14159265; 11 /\* %i formatting command to print integer number \*/ printf("The sum of %i and %i is %i\n", var1, var2, sum); In contrast to the symbolic constant. 10 return 0: #define PI 3.14159265 11 } Constant values have type, and thus it supports type checking. • The variable sum of the type int represents an integer number. Its value is stored in ■ Variables var1, var2 and sum represent three different locations in the memory (allocated automatically), where three integer values are stored. sum is selected symbolic name of the memory location, where the integer value (type int) is stored.

Values and Variables Values and Variables Values and Variables Variable Definition Assignment, Variables, and Memory – Visualization Assignment, Variables, and Memory – Visualization int unsigned char Variables of the int types allocate 4 bytes. int var1: Size can be find out by the operator sizeof(int). 2 int var2; ■ The variable definition has a general form ■ Each variable allocate 1 byte Memory content is not defined after the definition of unsigned char var1; 3 int sum: declaration-specifiers variable-identifier: Content of the memory is not defined after the variable to the memory. unsigned char var2; Declaration specifiers are following. allocation 5 // 00 00 00 13 3 unsigned char sum; • Storage classes: at most one of the auto, static, extern, register; ■ Name of the variable "references" to the 6 var1 = 13; ■ Type quantifiers: const, volatile, restrict; 0 0 0 0xf4 0x01 0x00 0x00 13 5 var1 = 13: particular memory location None or more type quantifiers are allowed. ■ Type specifiers: void, char, short, int, long, float, double, signed, unsigned. 6 var2 = 10; s // x00 x00 x01 xF4 0x2 0x0 0x0 0xC 0xD 0xE 0xF Value of the variable is the content of the In addition, struct and union type specifiers can be used. Finally, own types defined by 9 var2 = 500: memory location typedef can be used as well. s sum = var1 + var2;13 10 23 Detailed description in further lectures. 11 sum = var1 + var2: 500 (dec) is 0x01F4 (hex) 513 (dec) is 0x0201 (hex) For Intel x86 and x86-64 architectures, the values (of multi-byte types) are stored in the B0B36PRG - Lecture 01: Introduction to C Programming Standard Input/Output Standard Input/Output Standard Input/Output Formatted Output - printf() Standard Input and Output Formatted Input - scanf() ■ Numeric values can be read (from stdin) by the scanf() function. man scanf or man 3 scanf • Numeric values can be printed to the standard output using printf(). The argument of the function is a format string. Syntax is similar to printf(). A memory address of the variable has to be provided to set its value from the stdin. man printf or man 3 printf An executed program within Operating System (OS) environments has assigned (usually ■ The return value of the scanf() call is the number of successfully parsed values. • The first argument is the format string that defines how the values are printed. text-oriented) standard input (stdin) and output (stdout). Example of readings integer value and value of the double type. Programs for MCU without OS does not have them. The conversion specification starts with the character '%'. i #include <stdio.h> // printf and scanf
i #include <stdlib.h> // EXIT\_FAILURE and EXIT\_SUCCESS The stdin and stdout streams can be utilized for communication with a user. Text string not starting with % is printed as it is. 4 int main(void) Basic function for text-based input is getchar() and for the output putchar(). Basic format strings to print values of particular types are as follows. int ret = EXIT\_FAILURE; Both are defined in the standard C library <stdio.h>. char int i: Boo1 double d: • For parsing numeric values the scanf() function can be utilized. %i. %u printf("Enter int value: "); %i, %x, %o int • The function printf() provides formatted output, e.g., a number of decimal places. int r = scanf("%1", &i); // operator & returns the address of i if (r == 1) %f, %e, %g, %a float if (r == 1)
printf("Enter a double value: ");
if (r == 1 && scanf("%lf", &d) == 1) { // !!! Return value !!!
printf("You entered %02i and %0.1f\n", i, d); They are library functions, not keywords of the C language. double %f, %e, %g, %a Specification of the number of digits is possible, as well as an alignment to left (right), ret = EXIT\_SUCCESS; // zero - exit success Further options in homeworks and lab exercises. etc. return ret; // indicate failure or suc lec01/scanf.c Standard Input/Output Standard Input/Output Example: Program with Output to the stdout 1/2 Example: Program with Output to the stdout 2/2 Extended Variants of the main() Function ■ Instead of printf() we can use fprintf() with explicit output stream stdout, or Notice, using the header file <stdio.h>, several other files are included as well to define alternatively stderr; both functions from the <stdio.h>. types and functions for input and output. Check by, e.g., clang -E print\_args.c ■ Extended declaration of the main() function provides access to the environment 1 #include <stdio h> variables. For Unix and MS Windows like OS. ./print args first second 3 int main(int argc, char \*\*argv) { int main(int argc, char \*\*argv, char \*\*envp) { ... } My first program in C! int r = fprintf(stdout, "My first program in C!\n"); fprintf(stdout, "printf() returns %d that is a number of printed characters\n", r); printf() returns 23 that is a number of printed characters The environment variables can be accessed using the function getenv() from the standard library r = fprintf(stdout, "123\n"); fprintf(stdout, "printf(\"123\\n\") returns %d because of end-of-line '\\n'\n', r); lec01/main env.c fprintf(stdout, "Its name is \"%s\"\n", argv[0]); printf("123\n") returns 4 because of end-of-line '\n' For Mac OS X, there are further arguments. fprintf(stdout, "Run with %d arguments\n", argc); Its name is "./print args" if (argc > 1) { int main(int argc, char \*\*argv, char \*\*envp, char \*\*apple) Run with 3 arguments fprintf(stdout, "The arguments are:\n"); for (int i = 1; i < argc; ++i) { The arguments are: fprintf(stdout, "Arg: %d is \"%s\"\n", i, argv[i]); Arg: 1 is "first" Arg: 2 is "second" lec01/pring\_args.c

Topics Discussed Topics Discussed ■ Information about the Course Introduction to C Programming Part IV Program, source codes and compilation of the program Summary of the Lecture Structure of the souce code and writting program Variables and basic types **Appendix**  Variables, assignment, and memory Basic Expressions Standard input and output of the program Formating input and output Next: Expressions and Bitwise Operations, Selection Statements and Loops Example of step debugging Computer Calculation Example - Processing the Source Code by Preprocessor ■ Using the -E flag, we can perform only the preprocessor step. Understanding of the calculation on a procesor simulator such as Little Man Computer. gcc -E var.c https://peterhigginson.co.uk/LMC/, https://gcsecomputing.org.uk/lmc/ Alternatively clang -E var.c http://www.vivaxsolutions.com/web/lmc.aspx, https://www.youtube.com/watch?v=6cbJWV4AGmk 1 # 1 "var.c" LDA – Load to the acc. 2 # 1 "<built-in>" ■ STA - Store the acc. to address 3 # 1 "<command-line>" ■ ADD - Add to the acc. 4 # 1 "var.c" 10 31 37 31 34 35 36 37 38 39 101 EQ 010 010 EQ 010 010 EQ 010 102 ■ INP - Input to the acc. 5 int main(int argc, char \*\*argv) { 00 00 00 00 00 00 00 00 00 00 00 OUT – Output of the acc. int v: 00 00 00 00 00 00 00 00 00 00 00 00 ■ BRP – Set PC on zero or possitive v = 10: 100 ECC 000 CCC 000 CCC 000 CCC 000 CCC 00 00 00 00 00 00 00 00 00 00 00 v = v + 1: ■ HLT - Stop executing program return argc; 10 } https://youtu.be/rTv\_ypcm9XI (~ 25 min) lec01/var.c Example – Compilation of the Source Code to Assembler Example - Compilation to Object File Example – Executable File under OS 1/2 Using the -S flag, the source code can be compiled to Assembler. The souce file is compiled to the object file. By default, executable files are "tied" to the C library and OS services. clang -S var.c -o var.s clang -c var.c -o var.o The dependencies can be shown by 1dd var. .file "var.c" % clang -c var.c -o var.o movq %rsi, -16(%rbp) ldd var ldd - list dynamic object dependencies .text movl \$10, -20(%rbp) % file var o .globl main .align 16, 0x90 var: movl -20(%rbp), %edi var.o: ELF 64-bit LSB relocatable, x86-64, version 1 (FreeBSD), not addl \$1, %edi libc.so.7 => /lib/libc.so.7 (0x2c41d000) type main, @function movl %edi, -20(%rbp) movl -8(%rbp), %eax # @main ■ The so-called static linking can be enabled by the -static. popq %rbp .cfi\_startproc # BB#0: Linking the object file(s) provides the executable file. clang -static var.o -o var .Ltmp5: pushq %rbp clang var.o -o var % ldd var .size main, .Ltmp5-main % clang var.o -o var .cfi\_endproc .cfi\_def\_cfa\_offset 16 % file var .Ltmp3: % file var var: ELF 64-bit LSB executable, x86-64, version 1 (FreeBSD), .cfi\_offset %rbp, -16 .ident "FreeBSD clang version 3.4.1 ( var: ELF 64-bit LSB executable, x86-64, version 1 (FreeBSD), movq %rsp, %rbp statically linked, for FreeBSD 10.1 (1001504), not stripped tags/RELEASE\_34/dot1-final 208032) 20140512" dynamically linked (uses shared libs), for FreeBSD 10.1 (1001504) % ldd var .cfi\_def\_cfa\_register %rbp .section ".note.GNU-stack"."". . not stripped mov1 \$0. -4(%rbp) @progbits ldd: var: not a dynamic ELF executable movl %edi, -8(%rbp) dynamically linked Check the size of the created binary files!

```
Programs
```

## Example – Executable File under OS 2/2

• The compiled program (object file) contains symbolic names (by default).

E.g., usable for debugging.

```
clang var.c -o var
wc -c var
7240 var
```

wc - word, line, character, and byte count

-c - byte count

Symbols can be removed by the tool (program) strip.

```
strip var
wc -c var
4888 var
```

Alternatively, you can show size of the file by the command ls -1.

Jan Faigl, 2024

B0B36PRG - Lecture 01: Introduction to C Programming

70 / 6